## **Automatic backing up repository by using batch file**

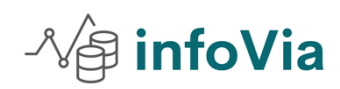

By Rathi Ramachandran May 1,2022

This document explains the complete RED command line example code to automate the backing up repository by using the window batch script. Use the scheduler to back up the 3d repository daily, weekly, monthly or by request.

## **Backing up a repository syntax**

Backuprepo -repo ( 3d Repository Name) -o -- Name of the back file (3drepository name.repo) [-f] (Force overwrite) [-c] (Save local credentials)

Ensure the current directory is where the jar is located.

Example 1

Open the Command line.

Go to the folder C:\Program Files\WhereScape\WhereScape 3D>

Execute the below example through command line

java -Xmx512m -XX:MaxMetaspaceSize=256m -splash: -jar WhereScape-3D-HEAD-bundle.jar backuprepo -repo "Local repository"

-o backup.repo

-f

Example 2

java -Xmx512m -XX:MaxMetaspaceSize=256m -splash: -jar WhereScape-3D-HEAD-bundle.jar backuprepo -repo "Local repository"

-o backup.repo

-f

-c

Step 1: Create the host script in wherescape RED. Right click the script and create the new object.<br>Add a New Metadata Object Add a New Metadata Object

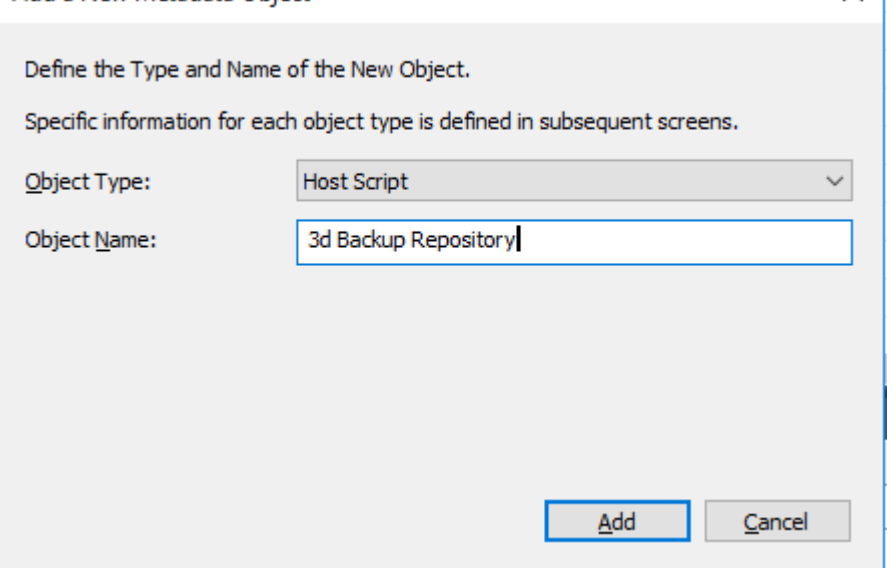

Step 2: Name of the script "3d Backup repository". Click add button. Choose the properties setting. Please refer to the scree shot and click ok. $\times$ 

 $\mathbb{B}$  Host Script 3d Backup Repository

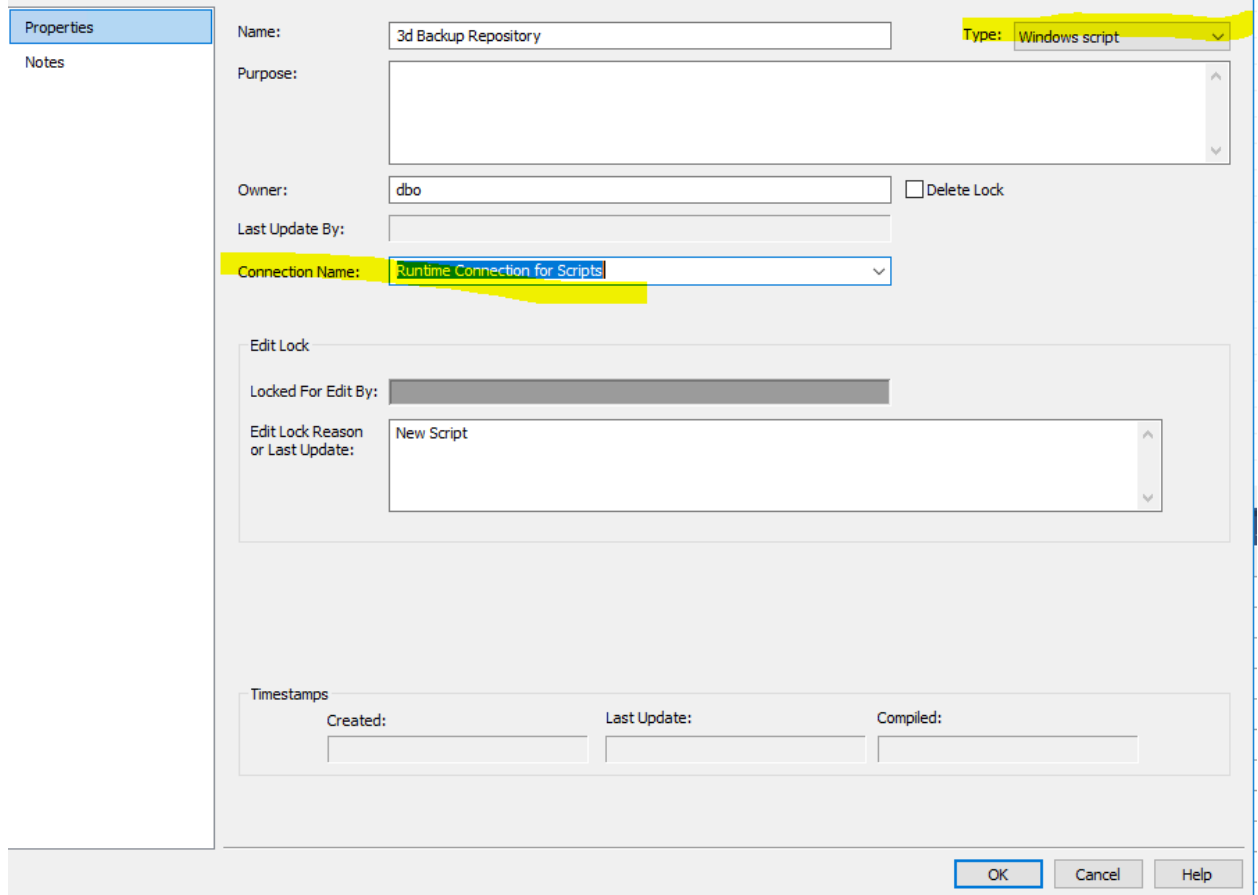

Step 3: Paste the below script and make sure to change the repository name and file location and folder. Complete script @ECHO OFF SETLOCAL ENABLEDELAYEDEXPANSION SETLOCAL ENABLEEXTENSIONS REM REM ============================================================================== REM Purpose: WhereScape RED Windows Host Script for scheduling REM WhereScape 3D processing. @ECHO OFF SETLOCAL ENABLEDELAYEDEXPANSION SETLOCAL ENABLEEXTENSIONS REM REM ============================================================================== REM Purpose: WhereScape RED Windows Host Script for scheduling REM WhereScape 3D processing. REM Generated by: WhereScape 3D REM ============================================================================== REM SET "LOGFILE=C:\temp\3Ddisc.aud" SET "ERRFILE=C:\temp\3Ddisc.err" SET "LOCATION=M:\DataVault\BackupRepository\Reposrtyname\_" set CUR\_YYYY=%date:~10,4% set CUR\_MM=%date:~4,2%

set CUR\_DD=%date:~7,2%

set SUBFILENAME=%CUR\_YYYY%%CUR\_MM%%CUR\_DD%

set "FEXT=.repo"

## set FILELOCATION=%LOCATION%%SUBFILENAME%%FEXT%

cd "C:\Program Files\WhereScape\WhereScape 3D>"

jre\bin\Java -Xmx512m -XX:MaxMetaspaceSize=256m -splash: -jar WhereScape-3D-HEAD-bundle.jar backuprepo repo "Your repository name " -o %FILELOCATION% -f

ECHO 1

ECHO WhereScape 3D process has completed

TYPE "%LOGFILE%"

TYPE "%ERRFILE%" 1>&2

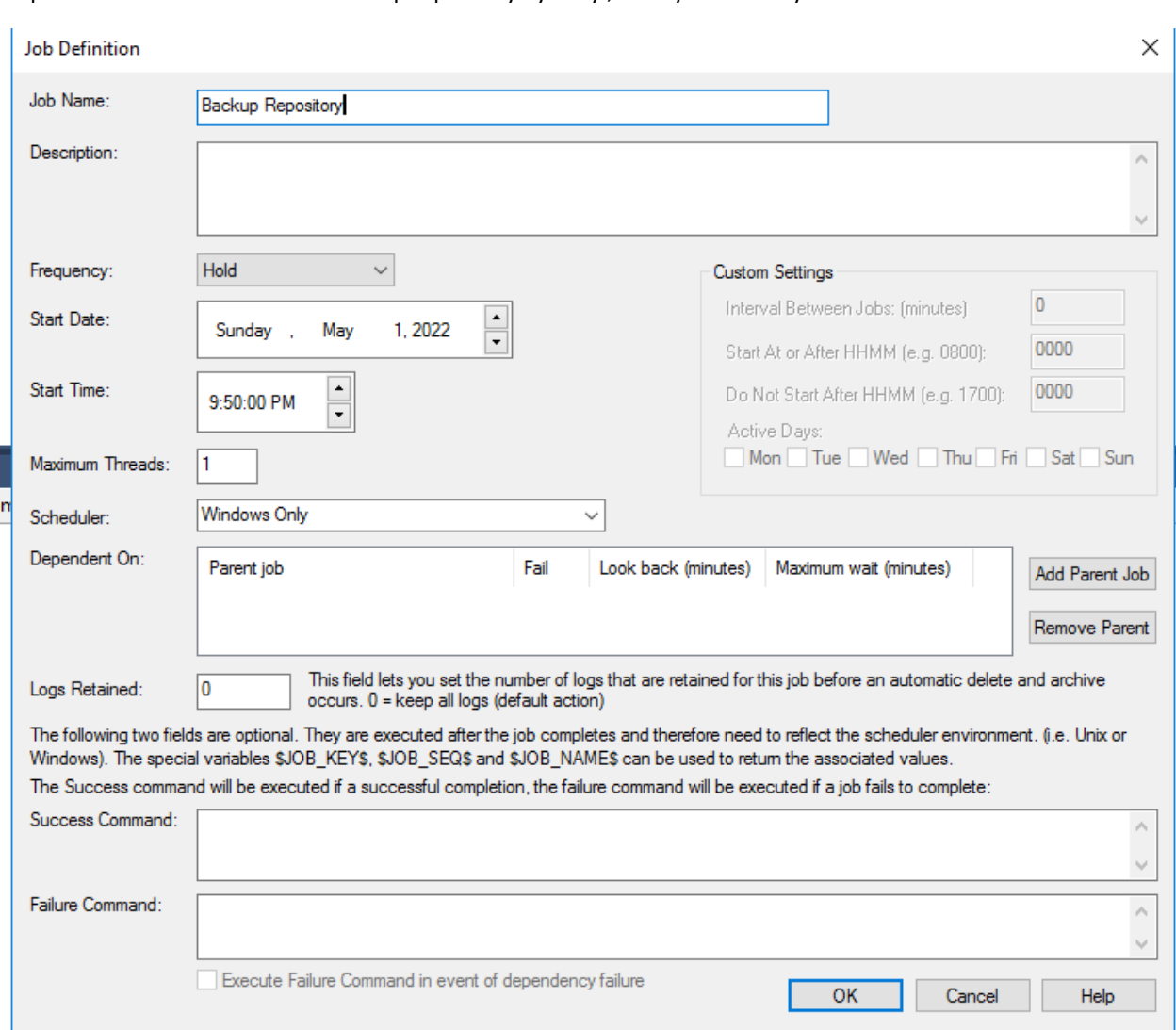

## Step 4: schedule the task for the backup repository by daily ,weekly or monthly

Choose the backup script to run .

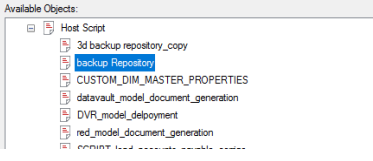

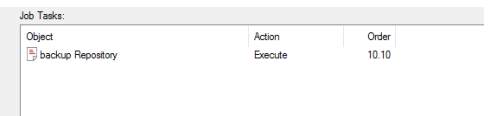

 $\sim$